#### **NAME**

Repostorm - The Repository Master

# **SYNOPSIS**

**repostorm -<-OPTION>** 

# **[FOLDER|DEBNAME|DISTNAME|USERNAME@URL/DISTNAME|ADD|REMOVE]**

## **DESCRIPTION**

## **repostorm - Software suited for extraction, packaging and maintaining a repository.**

#### **FEATURES**

Repostorm has many advanced features to automate the building of debs to be Lintian error free. It has advanced scanning of files to set proper permissions and a fix routine to scan for errors and auto correct them. I have ran this tool on a folder with 13 GB of debs; prior to running the tool a total of 136,435 errors and warnings. After running the tool 1,323. repostorm is not perfect yet but is going in the right direction. The numbers continue to diminish.

## **COMMAND SWITCH USAGE**

Every 'flag' option has a 'no-flag' counterpart with exception of help. Specifying no switch is the same as using the **--help** switch.

If an option or flag is marked as  $[XXX]$ , it is optional. Options specified with  $\langle XXX \rangle$  are required. They will only work in combination with the XXX option. Example: repostorm  $--$ **service** 

Will not work because the format is <REQUIRED> <on|off> [--autofix] in this case  $-\text{service}$  is the <REQUIRED> switch as per Synopsis above. No secondary <required> switch was provided. IE repostorm **--service ON** which is actually case insensitive the | separator signifies either, but not both. On the other hand repostorm **--extract** is just fine without providing a secondary switch. Please see OPTIONS section below.

Repostorm as of version 1.7.1-8 has bash auto completion. This means you can enter repostorm -se hit the tab key and it will change the output to repostorm --service hit tab twice again and it will display the options of **on** and **off**. Tab again and it will enter **--autofix** for you. As of version 2.04 supports SMP (Symantec Multi-processing) Repostorm is a very complex program.

# **OPTIONS**

Analyze

#### **-a** , **--analyze** [DEB(S)]

Specifying no [DEB] name will analyze all debs in current directory for errors prompting first. All error free debs are moved to a hidden folder called .debs/ in the current folder. If non-existent the .debs/ folder will be created for you. This should be the second switch executed. If it isn't broke don't fix it.

#### Build

# **-b** , **--build** [FOLDER]

Builds specified deb. Specifying no folder name will build all debs in current directory; prompting what will be built. All error free debs are moved to a hidden sub-folder called .debs/ in the current folder. Per session logging of individual errors to [FOLDER].deb.errors and globally to all\_errors.txt for quick review these logs are removed with the -clearlogs switch see below. Full logging is sent to /log/repostorm\_errors.log.

# Extract

## **-e** , **--extract** [FOLDER]

repostorm **-e** [DEBIANFILENAME] Will extract [DEBIANFILENAME]. Specifying no deb file name will extract all debs in current directory prompting first. Example: repostorm **-e** ultimate-edition-repostorm\_1.8.5\_all.deb Will extract the deb to the folder ultimate-edition-repostorm\_1.8.5\_all/

## Cleanfolder

## **-C** , **--cleanfolder** [FOLDER]

Will erase specified [FOLDER] ignoring permissions. *Warning: Specifying no folder name will erase all sub-folders in the current* folder. Please use care. repostorm will prompt you of folders to be effected. It will also erase all previous build and error logs.

# Clearlogs

# **-C** , **--clearlogs** [FOLDER]

Will erase all logs. Specifying an optional [FOLDER] will erase error logs specific to [FOLDER].

# Dummy

```
-d , --dummy [DEB] [VERSION}
```
Builds an empty "Dumby". This can be used to work-around a package or dependancy that you do not want in your system.

#### Extract

```
-e , --extract [DEB]
```
Extracts specified [DEB]. Specifying no deb filename will extract all debs in current directory; prompting which debs will be extracted.

## Fix

# **-f** , **--fix** [FOLDER]

Will attempt to fix all errors in the specified [FOLDER] to be Lintian / Debian error free and complaint to Debian standards. Specifying no folder name will process all folders with a [FOLDER].deb.errors that were generated by the build switch. This will take a long time to be 100% implemented.

# Help

Mandatory arguments to long options are identical for short options.

possible commands...

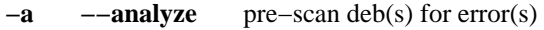

- **-b --build** builds deb(s)
- **-e --extract** extract debian archive
- **-C --cleanfolder** removes folder(s)
- **-d --dummy** builds empty dummy package
- $-f$   $-fix$  attempts to fix error(s)
- **-h --help** this help message
- **-l --log** view or clean logs
- **-o --override** suppresses all known warnings per package
- **-p** --**prepare** prepare good .debs/ for publishing
- **-P** --**publish** publishes them to address specified
- -**R** --relax relax permissions
- **-r --report** examine reported errorlog(s)
- **-r --release** releases files for download.
- **-s --scan** version scans deb(s)
- **-S --service** installs or removes repostorm as a service
- **-V --verbose** reports errors verbously and instructs how to fix
- **-v --version** dump version info and exit.

# Log

- **-l** , **--log** <view/clean/logfilename.errors>
	- View, clear global or individual logging activity. Example: repostorm -l view Will load up the error log into your default text viewer.

#### Override

**-o** , **--override** [WARNING] Overrides all warning(s). RepoStorm will strip package by package all warnings. I highly suggest you do not use this switch until RepoStorm has exhausted all options (typically 3 passes of the fix option) before invoking this switch. What will remain is solidly Error(s). Warning(s) will become a thing of the past. I have written this switch (was undocumented) so I can solely concentrate on error(s) and quit building packages that for example have a spelling error in them. The optional [WARNING] will seek and destroy only that warning. Specifying no option will do the same on a \* based system. Previously Undocumented switch used for working all warnings out of debs / folders, repetitive processing. Allows me to concentrate solely on errors. Example: repostorm **-o** no-manual-page Will prepare all the debs that had a warning for no-manual-page. Which should never happen Repostorm will to the best of it's knowledge make to that for you, similar to help2man does.

# Prepare

## **-p** , **--prepare** <DISTNAME>

Prepares known good .debs/ for publishing. Builds the directory structure in a folder called <DISTNAME>. repostorm then GPG key signs the debs as well as the release key for distribution. This command switch also auto generates packages.gz for repository management. Knowledge of how a repository works is highly recommended when using this command switch. Please man gpg for more information on key signing.

#### Publish

**-P** , **--publish** <USERNAME:[PASSWORD]@URL/DISTNAME> Will publish known good debs to remote address of your specification. repostorm will upload all files processed by the prepare switch associated smartly. It will compare files on the remote server to local host and only update appropriately, furthermore by architecture. A future version will allow multiple distributions to be handled. The password is [optional] as ssh will prompt for it prior to engaging rsync. Please see man ssh for more information on how the command is passed. Knowledge of how a repository works is highly recommended when using this command switch.

#### Relaxation

## **-r** , **--relax** [FOLDER]

Will relax the permissions on a given [FOLDER] allowing you to edit or delete files within the folder. The proper permissions will automatically be reset when you use the build switch. *Warning: Not specifying a folder will reset permissions on all sub-folders.* Please use care where you execute this tool. repostorm will display the folders to be effected and prompt you prior to doing anything.

#### Report

#### **-R** , **--report** [FOLDERNAME]

Will display error and build reports for all debs in previous session, or results from [FOLDERNAME] specific deb. Example: repostorm -R ultimate-edition-repostorm\_1.8.5\_all/ Will report any error or warning involved in the building in this case repostorm itself. You will never see one there ;)

#### Service

```
-s , --service <on|off> [--autofix]
```
Installs or removes based on second option to set repostorm as a service. Will install or remove repostorm as a service. Repostorm will monitor any package being installed and scan for errors and warnings optionally [--autofix] fixing them via end users discretion. This powerful feature allows the end user to make the decision if or not errors and warnings enter their system prior to the package even being installed. Similar to what anti-virus software does.

Scan

### **-s** , **--scan**

Version scans all debs to be processed. This should be the first step you take when dealing with large amounts of debs. When processing a single deb this switch is useless. There is no sense in building 2 separate versions of debs. On the large scale this is not a required, but recommended base of first action.

Verbose

# **-V** , **--verbose** [FOLDER]

Initiates verbose mode. Invokes Lintian to verbosely report errors and gives instructions on how to fix them. If I see this project all the way through this switch may be come unnecessary, time will tell.

Version

## **-v** , **--version**

Display repostorm's version number and exits.

# **PUBLISHING NOTES**

Specifying the -p prepare or the -P publish switch I felt I should take the time to document. Most people will not be interested in either switch unless they intend to run a repository on-line or locally. Time permitting, I will either write a on-line document and link here or elaborate more in this section of the man page.

# **EXAMPLES OF REPOSTORM USAGE**

*TYPICAL USAGE IN ORDER*

- 1. Scanning of deb(s) to ensure newest version (sometimes unnecessary)
- 2. Analyze, if it isn't broke, don't fix it.
- 3. Extraction of the remaining deb(s)
- 4. Fix switch
- 5. Re-building of the deb(s) to obtain the remaining error(s) and warning(s)
- 6. Goto #4 until error(s) and warning(s) = 0

#### **Repository maintainers will do the above followed by:**

6. Prepare switch followed by repository name

7. Publish switch followed by remote address

# *EXAMPLES*

**Extract a deb:** repostorm -e ultamatix-1.9.3\_all.deb

## **Re-build the deb:**

repostorm -b ultamatix-1.9.3\_all/

#### **Fix errors:**

repostorm -f ultamatix-1.9.3\_all/

# **Extract all debs in your current folder into their own sub-folder:**

repostorm -e

**Prepare known good debs:** repostorm -p themes

**Publish known good debs to remote server:** repostorm -P USERNAME:[PASSWORD]@Http://themelinux.com/themes/ themes

# **Service with autofix option:**

repostorm -S on --autofix

#### **FILES**

*/bin/repostorm* Software for extraction, packaging and maintaining a repository. */bin/scanpackages*

Software for obtaining version information.

*/usr/share/man/man1/repostorm.1.gz* The Repository Master manual (this manual)

*/usr/share/doc/ultimate-edition-repostorm/copywrite* License agreement.

*/usr/share/doc/ultimate-edition-repostorm/changelog.gz* Repostorm Changelog

*/usr/share/man/man1/scanpackages.1.gz* The manual for scanpackages

*˜/.gnome2/nautilus-scripts/repostorm* GUI - yad (yet another dialog) based nautilus script front-end command switchable to repostorm.

*/etc/bash\_completion.d/repostorm* Bash auto completion command interpreter

*/usr/share/bash\_completion/completions/repostorm* Bash auto completion command interpreter

*/usr/share/ultimate\_edition/repostorm.pdf* repostorm manual in pdf format.

*/usr/share/ultimate\_edition/repostorm.ps* repostorm manual in postscript format.

# **SEE ALSO**

**gpg**(1), **rsync**(1), **ssh**(1)

The full documentation for this tool is maintained as a Tex-info manual. If repostorm and the info program are properly installed at your site, the command

info repostorm

should give you access to the complete manual including a menu structure and an index.

# **COPYRIGHT**

Copyright © 2013 Ultimate Edition Team.

This is free software; see the source for copying conditions. There is NO warranty; not even for MERCHANTABILITY or FITNESS FOR A PARTICULAR PURPOSE, to the extent permitted by law. This software is subject to copyright and license restrictions.

# **BUGS**

GNU repostorm home page: <http://www.repostorm.com/>. E-mail bug reports to: <theemahn@repostorm.com>. Be sure to include the word repostorm somewhere in the Subject: field."

## **AUTHOR**

Glenn "TheeMahn" Cady <theemahn@repostorm.com>

#### *A MESSAGE FROM THE AUTHOR*

Who reads these man pages anyways? The entire purpose for me taking on this project is so I could lose a few of my jobs. Repository management and a few programming tasks in which it currently automates. I would love nothing more then to say my goal is for repostorm to function to the point where 0 errors and 0 warnings get through. Time however, is not and has never been on my side. I have a slew of other projects going on and I am but one Mahn. I hope you enjoy the software. Feel free to send me a beer.

This man page was written and is maintained by TheeMahn, it too has been "repostormed" Lintian error free you can count on it ;)